# priority.

#### **Release Notes Priority v20.0\***

## **Main Upgrades in the New Version**

## **User Interface**

● **Quick Search**

We've added the new Quick Search to help you locate a record quickly.

❏ Start your quick search by clicking on the magnifying glass icon under the form title.

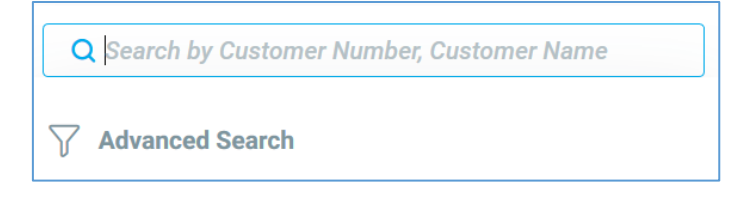

- ❏ The search starts once you type three characters.
- ❏ The search runs on three predefined fields.
- ❏ To define the fields of the quick search go to **Columns to Search** form (a sub-level of **Document Types in Search** form) and check three fields for **Quick Search** (the fields must be checked for **Search** as well).
- ❏ The quick search presents up to 20 results.

www.priority-software.com

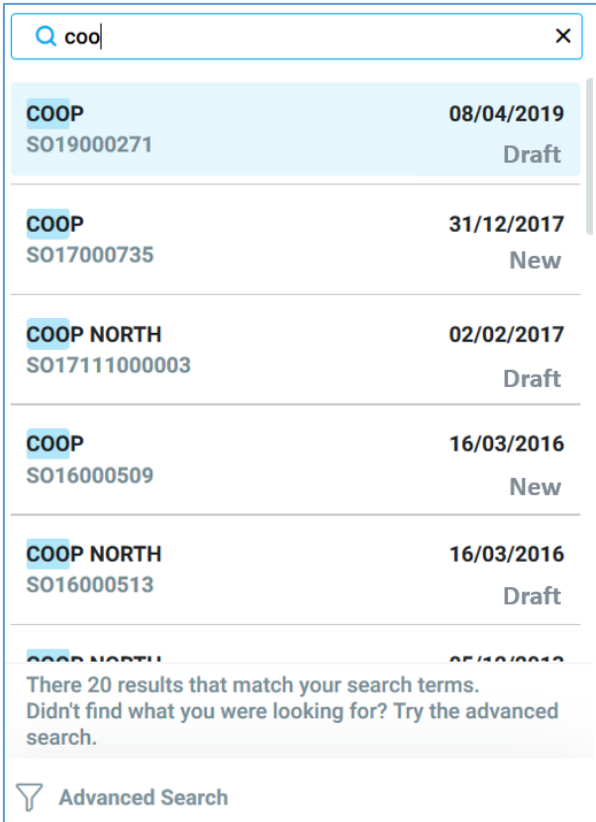

- ❏ Clicking on one of the results will open the record in full screen.
- ❏ If the quick search doesn't present the documents you were looking for, or if you want to search by other criteria, you can click on the **Advanced Search** button in the Quick Search tool.
- **Search by Name**

You can now search names in the **Name/Description** field, as well as in the **Number** field.

- ❏ When looking for a customer, a vendor or a part by its name, type the name in the **Name** field (Customer Name, Vendor Name etc.) or in the **Description** field (for parts, serial number, etc.) and choose it from the results list.
- **Print Dialog Box**

We have renewed the print dialog box in order to provide an easier and clearer user experience.

○ We merged the formats for printing and displaying documents. You can now find the Word templates and the HTML formats in one drop-down list.

- After choosing a format, the relevant document's options are displayed: print, display, mail, or fax.
	- According to your choice of action, more options will be presented, for example, after choosing to send an e-mail you'll be able to choose to send a PDF file.
- Need to customize your document before using it? Clicking on **Customize** in the print dialog box will open the Report Design tool for the relevant document.
- **Word Templates**
	- Fields in Word templates are now dynamic. If nothing was recorded in the fields, they will not be presented in the printed documents.
		- For example, if you didn't specify a discount in a purchase order, the **Discount** field won't appear in the printed document.

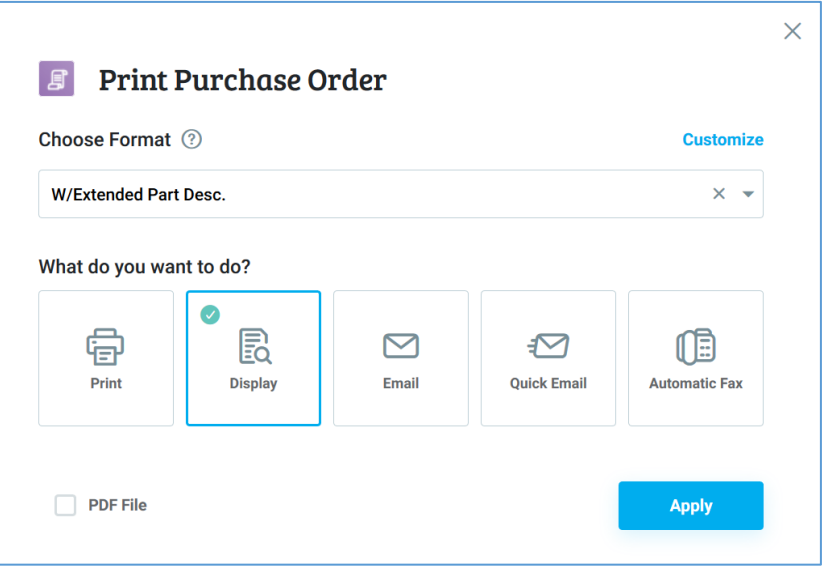

#### ● **Report and Document Design**

The HTML reports and document printouts have a new design.

- ❏ The changes apply to the system's default format.
- ❏ The background color is now white.
- ❏ Lines in tables are visually separated using different shades of grey.
- ❏ There are new icons and a new design for the headers.
- ❏ As always, you can customize your documents, including the text color options, using the Report Design Tool.

![](_page_3_Picture_172.jpeg)

## **Priority Mobile**

**Priority Master** is now **Priority Mobile**. Along with the name change, there are many new features.

● **Out-of-the-box Priority apps**

Working with Priority Mobile is now easier than ever. New subscription-based *Priority* customers can access predefined *Priority* applications by scanning just one QR code.

- The applications that are currently included are CRM, Sales, Purchasing, Sales Reps., and Warehouse Management.
- To start working with the apps:
	- Generate a QR code by running the **Priority Mobile Scan Code** program (path: **System Management** > **Applications**).
	- Download the Priority Mobile app from the apps store.
	- Scan the QR code using the Priority Mobile app.
- **Credit card clearing**, which was previously only available in *Priority*, is now available in the Priority Mobile application by clicking **Payment**.
	- Credit clearing via the application is made possible with PayMe.
- **Push notifications**

Priority Mobile now has push notifications!

- You can define push notifications for Priority Mobile in the BPM for the relevant form or via **Define Business Rules**.
- Notifications in Priority Mobile can be disabled directly from your device.

![](_page_4_Picture_108.jpeg)

- **Search lists** you can now start your search by just typing; the search will start immediately.
	- You no longer have to choose the search criterion (name or number). *Priority* will find results for you in all of them.
- **The Status field** was redesigned and relocated to a dominant location.
	- If the statuses were assigned with colors in the BPM in Priority, you'll see them on your mobile as well.

![](_page_4_Picture_109.jpeg)

- **Record colors** appear in the app.
	- The color appears in a line above the record (see image above).
	- Defining the coloring conditions is set in *Priority*.
- **Files upload to mobile** Uploaded files and photos over 100kb will now be compressed. This will not affect the size and resolution of the files and photos.
- **The Global Way**: As part of our goal to provide *Priority* in our customers' languages, Priority Mobile is now available in Flemish.
- **Log in** to Priority Mobile via third-party authentication.
	- This is relevant to companies that work with third-party authentication, such as OKTA.
	- Accessing Priority Mobile via OKTA without Priority's user name and password.

## **Financials**

### **Priority Payments**

- We added a **Forgot Password** option to the Payments Portal for users who access the system with a username and password and not via Google.
- You can now get paid against pro forma invoices as well using the Click2Pay and Payments Portal.
- You can now collect payments via the Priority mobile app.
- Use the new **MaxPayments** financial constant to specify the maximum No. of installments that your company will accept per transaction performed by the customer in the Payments Portal or via the Click2Pay payment link. This can be defined per customer by using the new **Max.No. Installments** field in the **Financ. Parameters for Customers** form.
- Sales order amounts can now be pre-authorized for payment via credit card up to 48 hours before the customer decides to finalize the order and you run the payment on the credit card. To do so, use the **Authorize Amnt for Pri. Payments** program from the list of actions in the **Account/Credit Card to Charge** sub-level of the **Sales Orders** form.
- In invoice revisions, you now have the option to delete the credit card details of a billing invoice so it can be sent for regular collection (in the **Account/Credit Card to Charge** sub-level of the **Revision of Invoice Details** form).
- Credit cards can be accepted as means of payment when a new rental is created (see more about the Rental module below).

### **Digital Banking**

● We've added support for payments in foreign currency.

### **Account Reconciliations**

● When reconciling multiple one-sided entries within one account that do not have matching entries (for example, multiple lines of a customer's debt with another customer's account that has now taken over that debt)—you now

have the option to specify whether you want to create one adjustment entry for *each* marked line or one entry for *all* marked lines.

#### **Bank Reconciliations**

- You can now add comments to bank statement lines. Use the new **Remarks** sub-level of the **Itemized Statement** form (itself a sub-level of the **Record Bank/AmEx Statements** form) to record or view remarks regarding the item in the upper-level form.
- We've enhanced the automatic creation of transactions in the ledger based on the bank transaction code. Those can now be created based on a match in the **Reference** or the **Details** fields of the bank line. Use the new **Reference** field in the **Bank/AmEx Transaction Codes** form to record the reference as it appears in the bank statement (in the case of a recurring utility bill, for example) or the existing **Details** field, again, as it appears in the bank statement. When running the **Record Bank Transactns in Ledger** program, which records journal entries against bank transactions for the purpose of reconciliations, the program will create entries based on a match by transaction code (as it did before), but if it doesn't find a match, it will continue to search for a match based on reference and then details.

#### **Bank Feeds**

A brand new digital banking experience for our customers in the US. From now on, you can digitally link your bank account in *Priority* to your account in the bank and get your bank feeds seamlessly and easily. No more downloading file statements from the bank and uploading into *Priority*. You simply connect once and your bank pages are fed digitally— either on demand or scheduled.

- In order to initiate digital banking using the Plaid solution, run the new **Connect Accounts Digitally** program (in the new **Connect Accounts Digitally** menu) to receive a unique access token from Plaid.
- Plaid connection details can be viewed and defined in the **Plaid Account Access Definitions** form.
- To the **Additional Information** sub-level of the **Bank Accounts** form, we added:
	- an **External ID** field which stores a unique identifier that Plaid uses when connecting to the account in the bank.
	- a **Digitally Connected** flag: when marked, it indicates that the account in *Priority* is digitally connected to the account in the bank via Plaid.
- The **Digitally Import Bank Statements** program allows you to import account transaction details in order to generate a bank statement in the system for reconciliation purposes.

### **SOX Compliance**

As part of *Priority*'s global strategy, we make continuous efforts to make SOX compliance easier for our customers. In this version:

- The **Financial Documents** form has a new **History of Changes** sub-level form so that you can view changes made to the definitions of financial document types in the upper-level form.
- All fields that can be revised in the finalized invoice are now recorded in the change log.

### **Other Enhancements and Features in Financials**

- Now when running the **Set Format-Blank Paper Printouts** program, you can flag the new **Data frm Items Form** input column if you want the vendor's name in the **Check Payment - Add'l Details** form (a sub-level of the **Check Payments** form) to appear in the printout.
- The **Checks Past Due Date** form (a sub-level of **Customer Credit** form) now displays the cashier holding the check in the **At Cashier** and **Cashier Description** columns.
- Run the new troubleshooting report, **Check Inventory Upd. in Invoices**, to make sure that every line in sales, over-the-counter, and vendor invoices has a corresponding inventory transaction.
- In the **Purchase Order Items in Voucher** form (a sub-level of the **Shipping Vouchers** form), the **Quantity** field was renamed **Quantity in Order** to better reflect that it displays the ordered quantity of the item linked to the invoice included in the voucher in the upper-level form. We also added a **Quantity in Invoice** field to display the quantity of the order item that was actually charged in the invoice line.
- To help you manage your companies' credit cards in the system, you can now flag them **Inactive** (or active, by removing the check mark) in the **Company Credit Cards** form.
- When opening a returned payment to a customer (in the **Returned Payments** form), you can now set the default for the value in the **Returns Cashier** field by defining the new **ReturnPayCash** financial constant.
- Budget item selection was made easier by showing only items from budget versions in effect where relevant throughout the system.
- We've added a new report to show the financial status of purchase orders.
- Working with prices including tax was now extended to service contract payments as well.
- The **Transfer Sums to VAT account** procedure now carries the transaction over to the next open period if the period for posting is already closed.

#### **Meter Reading**

- You can now define complementary meter points per machine.
- Included meter readings are now taken into account when preparing payments.
- The system now takes into account the predefined monthly minimum reading for several months combined when preparing payments.

## **Sales, Purchasing, and Inventory**

#### **Sales**

#### **Rental Module**

Introducing the new Rental module! For businesses that rent out equipment, this module provides all the forms and programs that allow you to optimally manage the rental process in your organization, including:

- Management of the availability of rented equipment including a new Gantt chart display!
- Easy updating of the shipment and return of rented equipment
- Automatic preparation of customer invoices according to the period that the equipment was in the customer's domain, including partial billing of ongoing rentals
- Clearing credit card payments in Priority Payments as a payment method, and the option to clear payments and prepare receipts automatically for customers with a standing order (billing)
- For more information, see our standard operating procedures on rentals in **Priority's [Xpert Knowledge Base.](https://support.priority-software.com/#/kb)**

#### **Managing Dropshipping Orders**

You can now manage and easily track dropshipping orders, in which the customer orders from your company while the goods are delivered from your vendor directly to the end customer. The work process is as follows:

- Flag lines in the customer order as items for dropshipping (parts can also be defined for dropshipping)
- When opening a purchase order based on a dropship-type customer order, the shipping address is filled in automatically with the end customer's address.
- When recording a vendor invoice in the system and finalizing it, a shipping document or sales invoice for the customer is opened automatically with the end customer's address.
- A new **Items in Drop Shipping Orders** form displays all order items sold via the dropshipping process and where they are in the process, whether a

purchase order was recorded for them, a vendor invoice, or a shipping document or sales invoice. This form helps you in the management and supervision of the various stages in the process.

For more information, see standard operating procedures on the subject [here](https://prapp.priority-software.com/primail/library/SOP_Dropshipping_20_0_E.pdf) or in **Priority's [Xpert Knowledge Base.](https://support.priority-software.com/#/kb)** 

#### **Additional Enhancements in Sales**

● The new **% Overall Discount** field in the **Choose Order Items** and **Sales Orders for Document** forms displays the overall discount for each sales order linked to the document in the upper-level form (either the **Customer Shipments** or **Warehouse Transfer** form). If the **% Overall Discount** field in the upper-level of the **Customer Shipments** form is 0, then the discount will be updated according to that of the first order selected in the **Sales Orders for Document** or **Choose Order Items** sub-level forms. The new field allows you to link to the shipment orders with an identical overall discount.

#### **Inventory**

- We've expanded the length of the part number, part description, and serial number fields to accommodate longer strings.
- You can set up a safeguard against assigning the same serial number to two different parts. Set the new logistic constant **IDoubleSern** to 1 to receive a warning message if you assign a serial number in the **Serial Numbers in Transaction** form (a sub-level of various inventory documents) that is already in use by a different part. You can change the warning message into an error message in the Privilege Explorer.
- The **Warehouse Inventory Levels** report now allows you to display the deviation from maximum inventory, in addition to minimum inventory (for example, when you need to limit the permissible quantity of dangerous materials in a warehouse). If you flag the new **Above Maximum Only** option in the report input, it will display the items whose warehouse quantities exceed the maximum inventory specified in the **Warehouse Inventory Levels** sub-level of the **Warehouses** form. Also, the system will display warning messages when the maximum inventory is exceeded for the part in the warehouse in the **Order Items** sub-level of the **Purchase Orders** form.
- If you change the status of a part in the **Part Catalogue** to one that is defined as inactive, the system will check if the part has any inventory, and if so will display a warning message. You can change the warning message into an error message in the Privilege Explorer.
- The itemization of sales invoices and over-the-counter invoices now displays the date on which this lot or work order is due to expire in the new **WkOrd/Lot Expir.Date** field, similar to the shipping document. We've also

added the new field to the **Source of Inv. Transacts Report Generator** and **Source of Sales Report Generator**.

- For your convenience, we've added a **Bar Code** field, which displays the bar code of the part, to the following forms:
	- **Assembly Reporting** (a sub-level of the **Warehouse Assembly** form)
	- **Assembly Components** (a sub-level of **Assembly Reporting**)
	- **Inventory Parameters for Parts**
	- **Service Parameters for Part**
	- **Purchase/MRP Parameters for Part**
- Now, you can use the **Auto Recording of Serial Nos.** sub-level form when the logistic constant **ISerialTrans** is set to 1.

### **Purchasing and Purchase Planning**

- Run the new **Financial Status of Purch Orders** report to view the financial status of orders recorded over a given period, sorted by vendor.
- You can now link a number of purchase demands to the **Purchase Orders** and the **Request for Price Quotations** forms. The new **Purchase Demands for PO** and **Purchase Demands for RFQ** sub-levels of the **Purchase Orders** and **Requests for Price Quotations** forms, respectively, allow you to link multiple purchase demands and automatically itemize the PO or RFQ. The demand document No. and demand line No. now appear in the itemization of the documents.
- In the **Parts per Vendor** form, you can now record different vendor/manufacturer part numbers for the same *Priority* part No. and manufacturer.
- When using a list of authorizers, you can now authorize purchase orders and demands by using the **Authorize Purchase Order/Authorize Purchase Demand** program from the list of Actions in the **Purchase Orders/Purchase Demands** forms, respectively, as an alternative to using the **Purchase Demand/Purchase Order** Authorization sub-level forms for approvals.
- When opening a purchase order based on a purchase demand, items in the **Attachments** sub-level form will automatically be copied over.

## **Warehouse Management System (WMS)**

- A new wave is here! The **Create Repl. Wave (Issue to Kit)** program allows you to create replenishment (RIW) tasks in order to transfer inventory to the front warehouse to prepare for issues to work orders.
- The **Create Replenish Wave for Order** and **Create Replenishment Wave (Inv.)** programs now take into account expired inventory in the target zone when calculating the quantity required for transfer to the target zone.

#### ● The **Create Pick Wave for Order** and **Create Pick Wave (by Order)**

programs now take into account customer site for the order item line. When running the wave, if the **Task Split Method** is defined as 011 (each customer site separately) or 012 (one task per customer site), separate warehouse tasks will be opened for each customer site that was defined in the linked order item. The site is taken from the upper-level of the order only if one is not specified for the item.

- When creating a replenishment wave, if you defined the **Max No. of Lines** that can be included in each replenishment task created by this wave, the new **Group Bin in Task** flag allows you to instruct the system *not* to split items from the same bin into separate warehouse tasks. This flag appears in the following programs:
	- **Create Replenishment Wave (Inv.)**
	- **Create Replenishment Wave (Ords)**
	- **Create Replenish Wave for Order**
- The **Prepare Documents** program based on warehouse tasks will take into account profit centers specified in the sales order itemization.
- In the **Warehouse Tasks** form, you can now change the value in the **Distrib. Route Code** field in the upper-level form, even if there are items in the **Warehouse Task Items** sub-level form. The distribution route in the upper level of the warehouse task will be taken in account when running the **Prepare Documents** program.

## **Production**

- We've added an **Attachments** sub-level form to the **Part Revisions** and **BOM Revisions** forms. When printing work orders with attachments — if you flagged the **Print Part Attachmts** field in the upper-level of the work order attachments linked to part revisions and BOM revisions for the part in the work order (in addition to attachments linked to parts in the **Documents for Part** sub-level of the **Part Catalogue** form, as before) will be printed.
- We've added a new BPM process to the **Reporting Production** form.
- **Material Requirements Planning**:
	- When running the **Material Requirements Planning** program, you now have the option to specify the date up to which work orders should be opened (in the new **Open Work Orders to** input field). The program will calculate purchase planning up to the date specified in the **To Date** field (as it does today), but will only open work orders up to the date specified in the **Open Work Orders to** input field. Planned work orders (without a work order number) will be opened from the date in the **Open Work Orders to** field up to the date in the **To Date** field in the MRP program input.
- Use the new **History of MRP Runs** form and its sub-levels to view a history of MRP runs, including information such as the duration of the run, the user who ran it, the parameters of the run, and the value of the relevant production and planning constants at the time of the run. You can also view parts whose calculation took longer than 30 seconds. This form replaces the old **View Dates & Chosen Options** program.
- In addition to the regular **Material Requirements Planning** program, we've added the option to run the MRP program with only one input window. To do so, run the **Material Req. Planning-One Input** program (the functionality remains the same).

## **Service and Maintenance**

● In the **Servicing Requirements of Item** sub-level of the **Catalogue of Parts w/Serial Nos.** form, you can now assign a frequency for servicing a serialized part (in the **Frequency (Days)** field) up to four integers (9,999 days).

#### **Maintenance by Meter Reading**

The Maintenance module, which allows you to define a servicing plan for serialized parts by frequency, now allows you to also define a servicing plan by meter reading or a combination of the two (time, meter reading):

- For each part/serial number, you can define for each servicing type whether it will be serviced according to time, meter pulses, or a combination of the two.
	- $\circ$  Servicing according to time the serial part is serviced according to time intervals only. The system will open future service calls according to the defined time interval.
	- $\circ$  Servicing according to meter reading the serial part is serviced according to meter pulses only. The system will open a service call when the meter reading reaches the defined number of pulses.
	- $\circ$  Servicing according to meter reading and time  $-$  the serial part is serviced according to time and also meter pulses (whichever comes first). The system will open future service calls according to the defined time interval and in parallel will perform repeated checks of the meter pulses to determine if the reading reached the defined number of pulses, and if so, will update the servicing plan accordingly.

For more information on routine servicing by meter reading, see our [s](https://prapp.priority-software.com/primail/library/SOP_Servicing_19_1_E.pdf)tandard operating procedures on the subject [here](https://prapp.priority-software.com/primail/library/SOP_Servicing_19_1_E.pdf) or in *Priority*'s [Xpert Knowledge Base.](https://support.priority-software.com/#/kb)

## **Global**

- To automate basic settings and avoid user error on opening new customers/vendors, now when opening a new customer or vendor from a specific country, the values defined in the following new fields in the **Country Settings** form (a sub-level of the **Countries** form) will be updated automatically in the financial definitions for the customer/vendor relative to the country of the customer/vendor:
	- **VAT Code - Vendor**
	- **VAT Code - Customer**
	- **Currency - Vendor**
	- **Currency - Customer**
	- **Debit EntryCode-Vend**
	- **Cred EntryCode-Vend**
	- **Debit EntryCode-Cust**
	- **Cred Entry Code-Cust**

In countries already localized by *Priority*, these values will be predefined for a new company/installation as part of our service to provide basic data.

- We extended the service of basic data we provide to installations/companies to the following entities:
	- Taxonomy codes (Germany, Portugal)
	- VAT record types (UK, Germany)

#### **Europe**

- Use the new **VAT Record Types** form to view or define the VAT record types that are displayed in the **VAT Record Type** field of various forms, such as the **Box Definitions** sub-level of the **Tax Report Boxes** form or the **Financ. Parameters for Customers** form. For new installations, as part of our service to provide basic data, in countries where this service is supported, this form will be prepopulated with data relevant to your company's country.
- You can check the validity of the VAT file numbers of your EU customers and vendors against the VAT Information Exchange System (VIES) database. To do so, run the **Validate VAT File No. - EU** program (from the **Customers**/**Vendors** forms or from the **VAT Reports** menu). Each run of the program and the response from VIES is saved in the **VIES VAT No. Validation Log** form.
- A new financial constant that is due to be set in Europe, makes it mandatory to detail tax components for VAT reporting in manual journal entries that include VAT accounts.

● The VAT number of a customer/vendor is now stored in the invoice record so that if it is changed in the master data, the invoice remains intact. You can also specify this number manually for one-time customers/vendors.

#### **VAT Report Generator**

- You can now run the **VAT Report (by Boxes)** from the list of Actions in the **VAT Report Creation/Transmit Log** form.
- The new **TaxDetails** financial constant determines whether the system will check that manually recorded journal entries have at least one sum for a VAT income or expense account in the **VAT Calculation Details** sub-level of the journal entry.

#### **US**

- If you make payments and perform billing via NACHA from a savings account (not a checking account), *Priority* now supports this option. We've added an **Accnt Type to Charge** field to the following forms so you can choose whether this account is a checking or savings account:
	- **Additional Information** form, a sub-level of the **Bank Accounts** form — allows you to define the type of company bank account from which transfers to the vendor will be sent, either a checking or savings account.
	- **Account/Credit Card to Charge** sub-level of the **Customers** form and the **Account/Credit Card to Charge** worksheet — allows you to define the type of customer account with a standing order from which payment will be withdrawn to your account, either a checking or savings account.
- *Priority* now supports assigning tax codes according to the extended ninedigit zip code, not only the original five-digit zip code. To do so, change the setting of the **TaxCodeByZipState** financial constant to the new setting (**2 = By extended zip code**).
- **ShipEngine**: Do you work with multiple accounts held by the same carrier? *Priority* now supports you!

#### **Integration with Avalara**

- If you perform billing, you'll be pleased to see that the **Calc. Tax with Avalara for Inv.** program now appears in the Avalara submenu to accommodate sending invoices to Avalara for tax calculation in a batch.
- The **Update Tax Codes for Customers** program, which overwrites invalid tax codeswith valid ones, can now be run also for tax-exempt customers (by flagging the **Incl exmpt customers** field in the program input).

### **UK**

- In keeping with HMRC's new requirement to provide customer specifications with every API call (anti-fraud headers), we've enhanced the transmission content (stage one and more to follow). This can also be viewed in the new sub-level of the **VAT Transmission Log (UK)** form, which displays the header and header value transmitted to HMRC.
- You can now run the VAT report for a range of dates that do not necessarily fall in the same year.
- Consignment stock movements from the UK to the EU are now reflected in the VAT report at cost.

### **Belgium**

- The payment reference is now printed in the required structured format on customer invoices.
- You can reconcile bank statements (uploaded in CODA format) with customer invoices in your system. To do so, run the **Prep Receipts for Bank Statement** program from the list of Actions in the **Record Bank Statements** form. The system will generate receipts in the background, matching them both to the invoices and the bank statement lines.

#### **Germany**

**Priority** is proud to present the localization to Germany as part of version 20.0. Our localization is certified by a leading auditing firm and in accordance to certification standard IDW PS 880 for software, as required in Germany. For more information on the certification of *Priority* in Germany please visit/download the full report under [www.bdo.de/standardsoftware-priority-version-20-EN.](http://www.bdo.de/standardsoftware-priority-version-20-EN)

- **Support for DATEV Accounting Software**: You can export financial data in a format that meets the requirements of DATEV accounting software. Use the new **Export in DATEV Format - Germany** program to create a csv file for DATEV; all data exports are logged in the **DATEV Load History** form.
- The new **EC Sales List - Germany** procedure allows you to easily create the EC Sales List file for monthly or quarterly submission to the tax authorities.
- The **Intrastat – Germany** report allows you to generate the Intrastat report and file for submission to authorities as required.
- To define and run a VAT report for a company in Germany, use the VAT Report Generator (see our standard operating procedures). Then run the new **VAT Report - Germany (by Boxes)** to create the VAT report. If in addition to the report, you wish to generate an XML file for submission to tax authorities, flag the relevant box on the report input screen.
- If you transmit VAT returns electronically from *Priority*, use the new **VAT Report - Sums for Germany** form (a sub-level of the **VAT Report**

**Creation/Transmit Log**) to display the VAT sums transmitted, broken down by VAT report box.

- Run the new **Run Interbank Payables -Fgn.Curr** program to extract bank transfers in a foreign currency (flagged in the **Flag Bank Transfers for ITP** form) to a payment transfer file in DTAZV format.
- **Trial Balance**: Run the **eBilanz Balance- Germany** program to export specific data into a Excel file which can be used to submit an electronic trial balance (eBilanz) to tax authorities via third-party software.
- *Priority* supports early payment discounts in Germany, where there is no impact on the invoice, but the receipt includes retroactive handling of the VAT. To enable this option, use the new **2, On payment with VAT handling (Germany)** setting for the **EarlyPayDiscount** financial constant.
- Use the **Import MT940 Bank Statement** program to import MT940 bank statements into *Priority* in STA format. The statement No. in the bank's system will be displayed in the new **External Reference** field in the **Record Bank/AmEx Statements** form.
- *Priority* supports the export of data tables in GoBD format, as required by tax authorities. Run the **GOBD Export - Germany** program to specify the type of data you want to download from the system into CSV files.

See the Germany Localization Map in *Priority*'s [Xpert Knowledge Base](https://support.priority-software.com/#/kb) to see all the standard operating procedures (SOPs) available on the developments above. Each SOP is accessible in Xpert as well.

### **Portugal/Angola: SAF-T Reporting**

- Digital signatures:
	- a new **SAFT Document Code** field in the **Inv. Transaction Documents** form in which you can specify the prefix that will be added to the digital signature's value when an inventory transaction document of a certain type is digitally signed.
	- a new **Check Digital Signature** program from the **Customer Shipments** and **Returns to Vendor** forms, which checks the digital signature of the shipping/return document.
	- the **Digital Signature** program can now be run also from the **Revision of Final Shipping Doc.** and the **Revision of Final Vendor Return** forms, to sign the revised version of a finalized (previously signed) document.
- The following new fields in the **SAFT Definitions** program input enhance the SAF-T file that is generated: **Software Validation No.**, **Product ID**, **Product Version**.
- The logic for choosing an exemption reason on invoice lines in the SAFT file was extended to support line-level exemption codes.

● Walk-in customers are now handled in accordance to regulation requirements.

## **System Maintenance and Misc.**

- We've added support for the Microsoft Edge browser.
- The Internet Explorer browser is no longer supported.
- We've added a **Run on Round Hours** flag to the **Tabula Task Scheduler** form. If you define the hour from which recurring tasks should be run, you can flag this column to specify that they should begin on the next round hour.
- The new **Replace User in Authorizer List** program allows you to replace a former user with a new user in a list of authorizers, in order to ensure continuity with existing authorizer lists. This is useful when an employee leaves the company, or for any other reason that might require a change in users.
- The **Replace User** program input now allows you to copy more settings from a former user to a new user. You can flag these additional fields to select the settings to copy over to the new user: **Replace in Auth**[orizer] **List, Replace in Bus**[iness] **Rules**, and **Replace in Data Gen**[erator].
- The new **NETFILESAUTH** system constant allows you to block the possibility to view an attachment via the URL without authentication.
- The new **Print Formats for Report** form (a sub-level of **Procedure Steps**, which is itself a sub-level of the **Procedure Generator** form) displays the print formats in which the report in the upper-level form appears.
- Now there is no need for each user to define his or her e-mail settings (Web or Mobile). See the documentation on the **SENDMAILBY** system constant.
- Start working with our out-of-the-box *Priority* apps (if your license includes Priority Mobile): The **Add New User** program has a new **Priority Mobile** input field. This field is checked by default; therefore, when adding a new user, the user is added automatically to the **Users for Application** (sub-level of the **Applications for License** form).
- The name of the service for the Application Server was changed to Priority App Server (formerly priority.net).
- We have updated the behavior of **search lists in key fields**.
	- Now, when typing a value in a key field, the search list will only open by clicking the arrow icon/pressing the space bar/pressing F6 (and not automatically as in other fields).
		- Example: the search list in the **Customer Number** field will open automatically when you start typing, if the field is not a key field (as in the **Sales Orders** form), but will *not* open automatically when the field *is* a key field (as in the **Customers** form).
- When you actively open the search list after typing characters, the relevant characters will appear in bold in the search list.
- The "between" operator can now be applied in the Advanced Search and column filter on alphanumeric columns, not just numeric columns. For example, if you want to search from invoice No. INV100 to INV200 (i.e., an alphanumeric document number), use the "between" operator and specify the range.
- As part of our efforts to streamline and maintain clarity in our system language, "columns" are now be referred to as "fields."

## **Programming**

● The new **OAuth2 Data** form (a sub-level of the **OAuth2 Definitions** form) allows you to define and view settings for the OAuth 2.0 protocol. The form has two sub-levels that store the access token and refresh token. For more information, refer to the SDK for *Priority*.

### **REST API**

- When connecting to the REST API, you can now limit the response to records that were revised starting from a specific date.
- We fundamentally changed the way to work with text forms: there is no need to break up text into separate lines, and we included the option to add text to the existing text (and not just to replace it).
- You can make REST API calls with a Personal Access Token (PAT).

### **Web SDK**

● We made changes to the Web SDK in order to support working with secure attachments via the new **NETFILESAUTH** system constant.